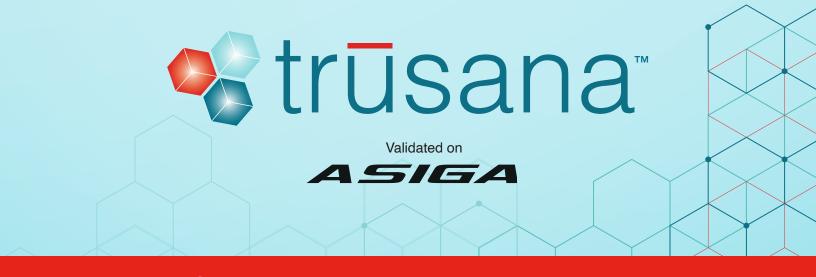

# **All-On-X Asiga Composer Instructions**

#### Select New Build

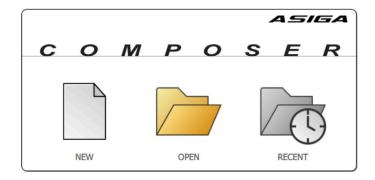

#### Select your printer in Target Printer

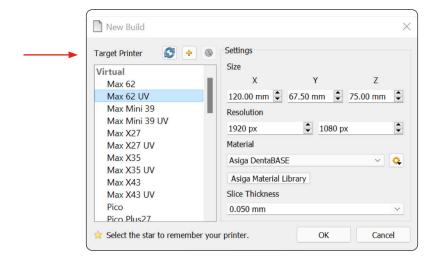

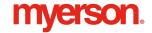

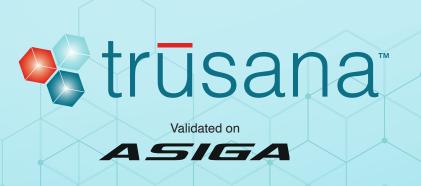

## Select Myerson Trusana Teeth 50 micron in Material

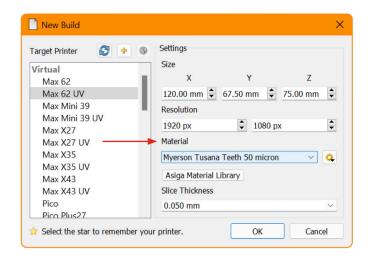

### Select 0.050 mm in Slice Thickness and click OK

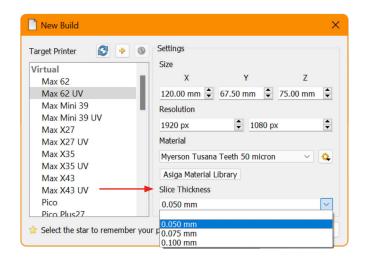

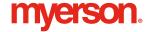

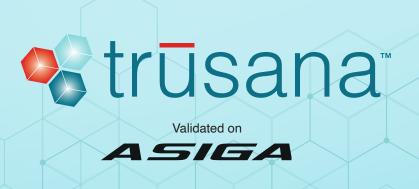

On the **Add Parts** screen, choose **Select Files** and navigate to where your objects are stored

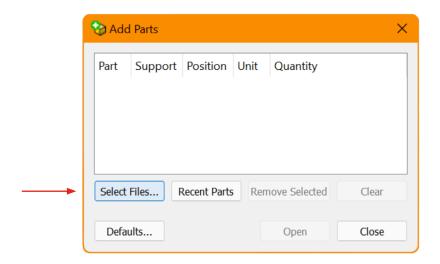

## Select your files and click **Open** to import

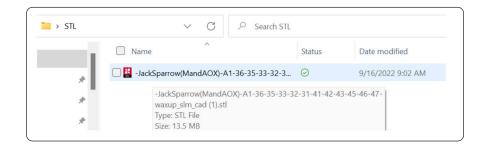

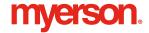

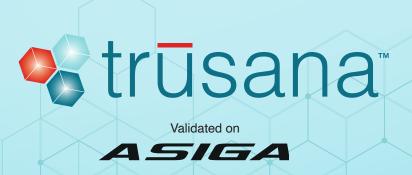

#### Always have the occlusal surface facing the build plate

- · To move the objects, left click and hold.
- · To rotate the objects, right click and hold.
- Full arch implant cases must be oriented at a 20 degree angle or more, making sure the access holes are at an angle.

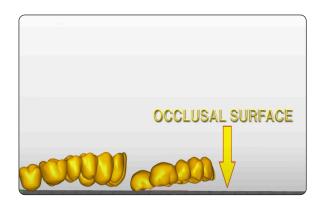

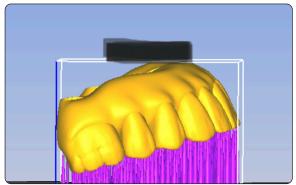

#### To attach supports, go to Generate Support

- · Make sure the Contact width value is set to 0.200 mm
- To customize supports Click Add or Remove. Click Apply

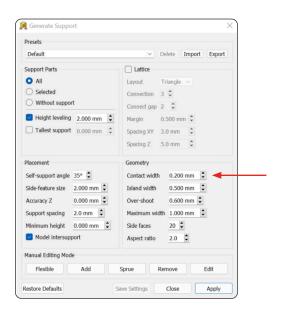

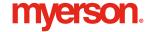

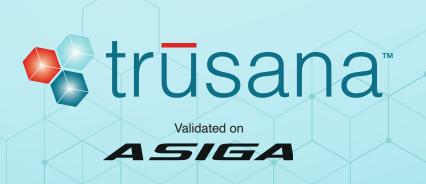

#### Supports Added

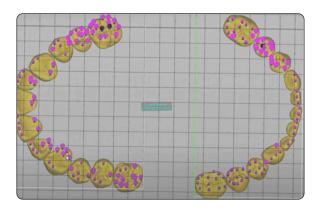

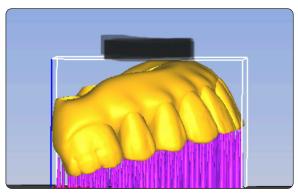

## Select Build to open Build Wizard

In the **Parameters** window, use setting **A** for *Full Arch Implant Cases* or setting **B** for *Denture Teeth*.

Then, click **Next** and **Next** again.

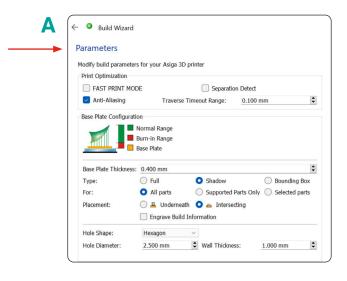

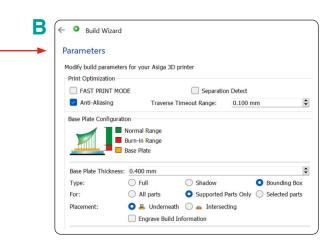

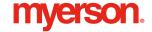

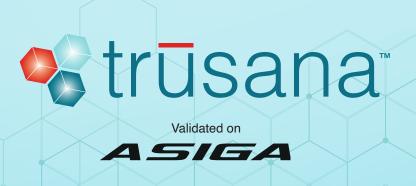

#### Name the Build, then click Send Build

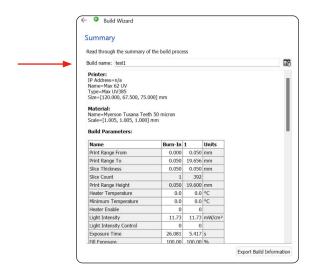

View slices, and if there are no anomalies, start the print job from the **Printer Web Interface** 

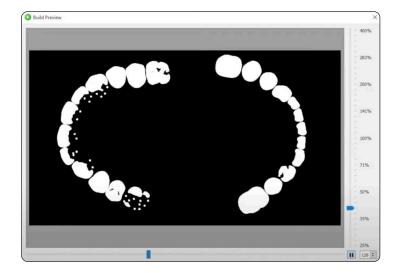

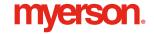